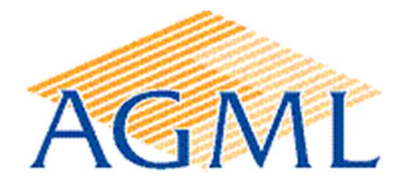

## COTISATION FONCIERE DES ENTREPRISES 2021

Les avis de CFE (Cotisation Foncière des Entreprises) sont consultables en ligne dans votre espace professionnel sur le site impots.gouv.fr : rubrique mes services > consulter > avis CFE.

Comment créer votre espace professionnel ?

La création de l'espace professionnel s'effectue à partir du site impots.gouv.fr

La procédure de création de l'espace professionnel est décrite dans la fiche focus « espace professionnel » et sur le site impots.gouv.fr rubrique Professionnel> Créer mon entreprise>Je crée mon espace professionnel sécurisé. Une fois l'espace activé, vous êtes automatiquement habilité aux services de consultation et de paiement des impôts et taxes. Vous pourrez notamment mettre à jour directement vos comptes bancaires (ajouter, supprimer, modifier) pour payer en ligne la CFE.

La date limite de paiement du solde de CFE est fixée au 15 décembre 2021.

Le montant de l'imposition doit être réglé par un moyen de paiement dématérialisé :

- le paiement direct en ligne jusqu'au 15 décembre 2021 minuit en cliquant simplement sur le bouton "Payer" situé au-dessus de l'avis (sous réserve de l'enregistrement préalable du compte bancaire dans l'espace professionnel).
- le prélèvement mensuel ou à l'échéance, à souscrire avant le 30 novembre 2021 pour la CFE 2021.

## Pour mieux comprendre votre CFE

Présentation générale (Bercy infos - 15/11/2021) https://www.economie.gouv.fr/entreprises/cotisation-fonciere-entreprises-cfe

Dépliant CFE (Dgfip - juillet 2021) https://www.impots.gouv.fr/portail/files/media/3\_Documentation/depliants/pro\_depliant\_cfe.pdf

Fiche Focus : créer un espace professionnel simplifié et adhérer aux services https://www.impots.gouv.fr/portail/files/media/3\_Documentation/fiches\_focus/creer\_espace\_pro\_simplifie\_adherer\_service.pdf

Fiche Focus : consulter un avis de CFE et/ou d'IFER https://www.impots.gouv.fr/portail/files/media/3\_Documentation/fiches\_focus/consulter\_avis\_cfe\_ifer.pdf

Payer un avis de CFE et/ou d'IFER/TP https://www.impots.gouv.fr/portail/files/media/3\_Documentation/fiches\_focus/payer\_avis\_cfe\_ifer\_tp.pdf

La procédure simplifiée pour les entreprises « mono-établissement » https://www.impots.gouv.fr/portail/files/media/3\_Documentation/fiches\_focus/consulter\_et\_payer\_un\_avis\_d\_impot\_cfe\_ifer\_1ets.pdf

… et pour que votre CFE soit calculée correctement, n'oubliez pas de compléter :

- le formulaire 1447-C en cas de début d'activité libérale (même en collaboration ou remplacement), d'ouverture d'un cabinet secondaire ou de transfert de l'activité vers une autre commune; https://www.impots.gouv.fr/portail/formulaire/1447-c-sd/declaration-initiale-de-cotisation-fonciere-des-entreprises
- le formulaire 1447-M en cas de modification de surface ou de répartition des locaux. https://www.impots.gouv.fr/portail/formulaire/1447-m-sd/imposition-forfaitaire-sur-les-entreprises-de-reseaux